# **On-rep-seq Documentation**

*Release 1.0*

**Laura M Forero**

**Jul 17, 2020**

### Getting started

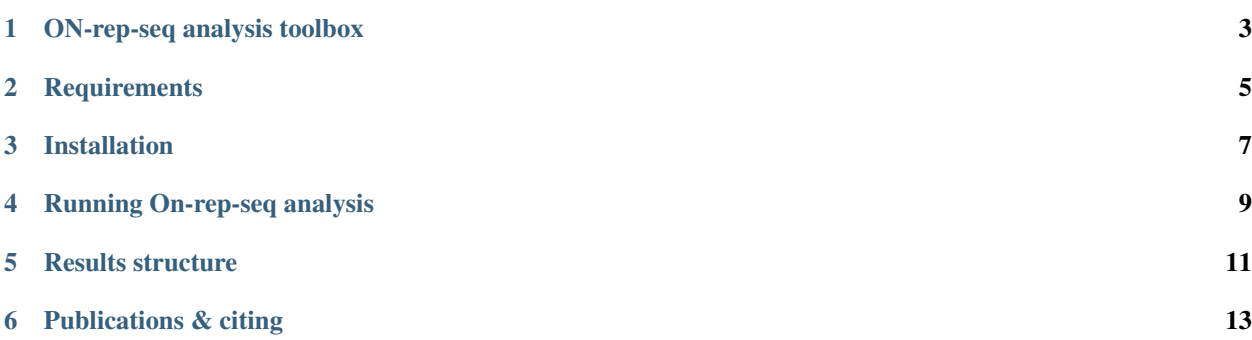

 $\blacktriangle$ ON-rep-seq

ON-rep-seq analysis toolbox

<span id="page-6-0"></span>ON-rep-seq is a molecular method where bacterial (or yeast) selective intragenomic fragments generated with Rep-PCR are sequenced using Oxford Nanopore Technologies. This apporoch allows for species and sub-species level identification but also often strain level discrimination of bacterial and yeast isolates at very low cost. Current version of ON-rep-seq allows for analysis of up to 192 isolates in one R9 flow cell but will give most cost effective results by using [flongle](https://nanoporetech.com/products/flongle) for which it wass initially designed.

### **Requirements**

<span id="page-8-0"></span>• Anaconda

You can follow the [installation guide](https://docs.anaconda.com/anaconda/install/).

### Installation

<span id="page-10-0"></span>Clone github repo and enter directory:

```
git clone https://github.com/lauramilena3/On-rep-seq
cd On-rep-seq
```
Create On-rep-seq virtual environment and activate it:

```
conda env create -n On-rep-seq -f On-rep-seq.yaml
source activate On-rep-seq
```
Go into On-rep-seq directory and create variables to your basecalled data and the results directory of your choice:

```
fastqDir="/path/to/your/basecalled/data"
reusultDir="/path/to/your/desired/results/dir"
```
### **3.1 Note to macOS users (Canu)**

If you are using os then you need to edit the config file to set a new directory for canu:

```
sed -i'.bak' -e 's/Linux-amd64/Darwin-amd64/g' config.yaml
```
### **3.2 Download kraken database**

View the number of avaliable cores in your machine and set a number:

```
nproc
nCores="n"
```
If you are using your laptop we suggest you to leave 2 free cores for other system tasks.

Download kraken database. Notice this step can take up to 48 hours (!needs to be done only once):

```
kraken2-build --download-taxonomy --db db/NCBI-bacteria --threads $nCores #4h
kraken2-build --download-library bacteria --db db/NCBI-bacteria --threads $nCores #33h
kraken2-build --build --db db/NCBI-bacteria --threads $nCores #4h
```
#### Running On-rep-seq analysis

#### <span id="page-12-0"></span>**4.1 Note to all users**

ON-rep-seq is under regular updates. For better results, please keep your local installation up to date:

cd On-rep-seq git pull

#### **4.2 Input data**

The input data is basecalled fastq files. Please check [Guppy basecaller](https://community.nanoporetech.com/downloads) For best performance we strongly recommend basecalling on GPU (tested on GTX 1080Ti and RTX 2080).

#### **4.3 Running**

Run the snakemake pipeline with the desired number of cores:

```
snakemake -j $nCores --use-conda --config basecalled_dir=$fastqDir results_dir=
˓→$reusultDir
```
#### **4.3.1 Limiting memory**

You can limit the memory resources (in Megabytes) used per core by using the resources directive as follows:

```
snakemake -j $nCores --use-conda --config basecalled_dir=$fastqDir results_dir=
˓→$reusultDir --resources mem_mb=$max_mem
```
#### **View dag of jobs to visualize the workflow**

To view the dag run:

snakemake --dag | dot -Tpdf > dag.pdf

### Results structure

#### <span id="page-14-0"></span>All results are stored in the Results folder as follows:

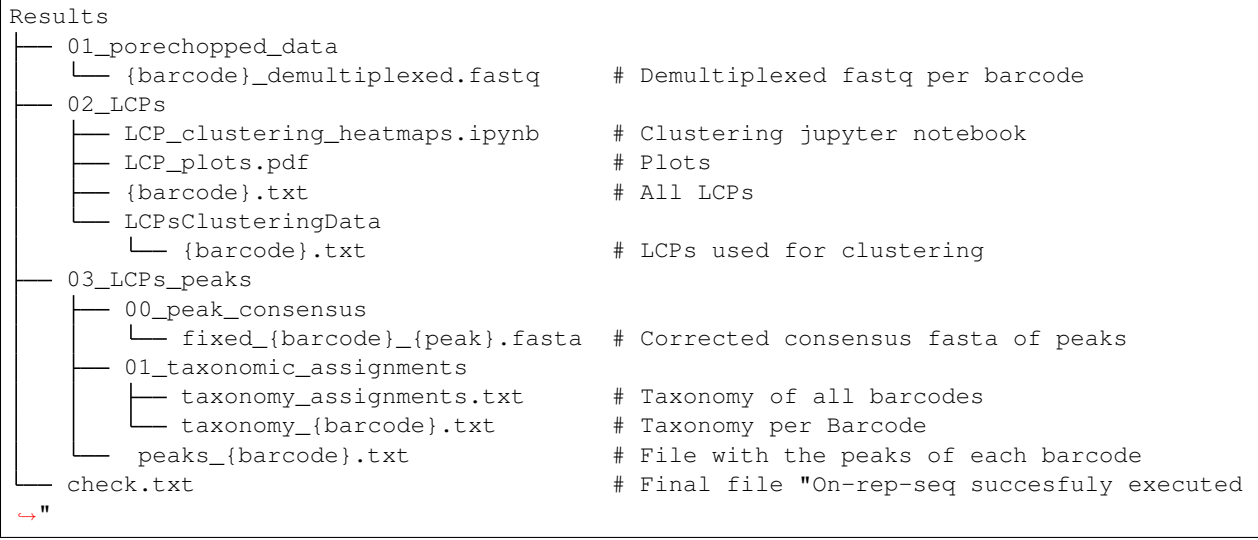

Publications & citing

<span id="page-16-0"></span>[bioRxiv](https://www.biorxiv.org/content/10.1101/402156v1)